# **User Guide**

## Training | Creating Training Types

## **STEP ONE | Create Training Types**

Under the training tab, click types

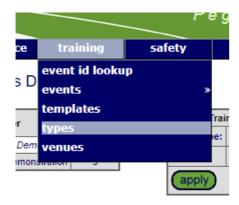

#### Click Add

### Training Types for Pegasus Demonstration

| Name                 | Owner                       | Template<br>Count |
|----------------------|-----------------------------|-------------------|
| Demonstration Events | Realm: Pegasus Demo         | 1                 |
| Inductions           | Site: Pegasus Demonstration | 5                 |

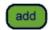

Name the training type, click save

#### Add Training Type

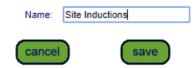

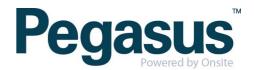